# Coordinated Entry Enrollment in HMIS

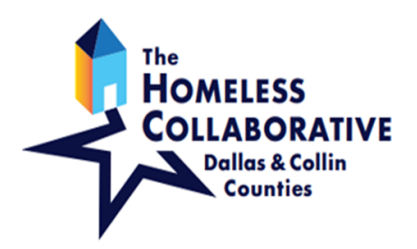

4

Process Overview Checklist for ClientTrack

## Confirm Account Settings in HMIS

- Workgroup: **HMIS Programs**
- Organization: **Dallas and Collin Counties CAS**

#### Complete CAS Diversion & Intake

**O** Search for your client

1

3

Click **Coordinated Access System (CAS)**, then 2 choose **CAS Diversion & Intake**

### Update Account Settings in HMIS

- Workgroup: **HMIS Programs**
- Organization: **[Your Agency]**

#### Enroll Client in Your Program

- **Search** for your client (or confirm current client)
- **O** Click **Intake** and complete the workflow

*This document was produced by MDHA for use by The Homeless Collaborative in ClientTrack HMIS, May 2021.*